Women in Focus > Tips & Insights > Business > Articles

# Evernote helps you learn, work and be organise $\boldsymbol{\mathring{d}}_1^\text{v_{\text{new}}}$

**By** Megan Iemma | **Latest Update** Jul 16, 2013 1:11 PM

**So, here is Part 2 of the Evernote Series for the Women in Focus Community. I have had several requests, so here are 7 awesome uses for Evernote (and the tips to help you along the way). If you have any questions, please feel free to comment below the article as this will shape the next one in the series.**

Remember, there is more information on my Pinterest Evernote for Business Board which I highly suggest you follow as I am always looking to share new tips, tricks and educate people on the benefits of using Evernote.

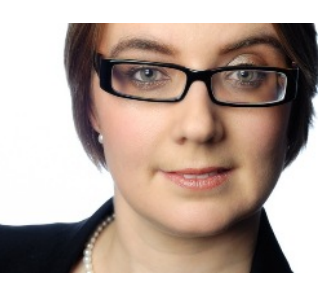

## **What can I add to my Notes?**

**Example:** *I use the voice recording often to take notes when working with a client (if doing in a meeting always ask permission of those you are recording) and then add the name of the client to find these notes later on.*

You can type within a note, add images, and add voice recordings. There is also the ability to attach documents. This means that the documents are then embedded within a specific note With Evernote Premium and Business, you can search for text within attached documents (such as Microsoft Office and PDF), this feature is not available with the Evernote free account. Clicking on the note (in the note view window) will add a shortcut to the menu (or just drag note or notebook to add the shortcut.

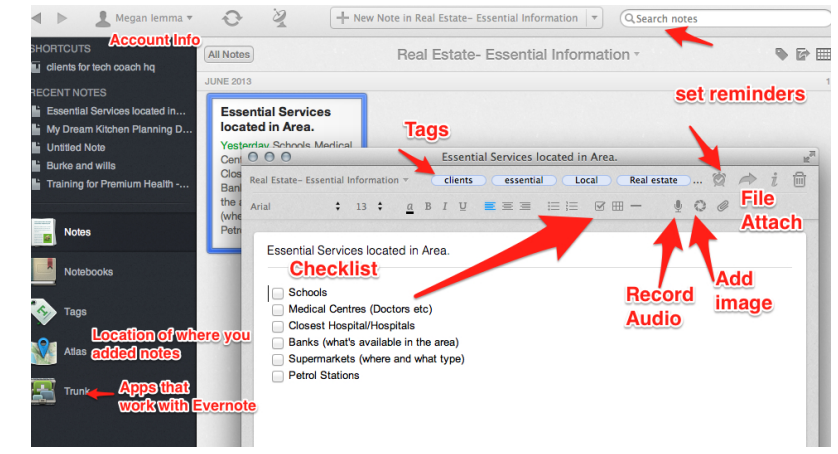

#### **Notelinks (so you can link one note to another)**

**Example:** *There is nothing worse, than having multiple links and not leading to anything. By copying a note link (see image below) you can connect all the dots (i.e. research for a project, planning an event).*

For a Evernote (Mac Desktop), when in the chosen note to copy, go to *Note > Copy Note Link or just right click the note (and choose the Copy Note Link)*, then just paste the link wherever it's needed (this will directly take you back to the original note).

A great way for copying note links is to highlight a list of notes – and then right click and you can copy all the note links at once. These apps below also share the 'copy link' feature with Evernote.

**This feature is not available for the iPad, or for the online version of Evernote, however these notelinks are still accessible (you just can't create them).**

- **Producteev**
- **Remember the milk**
- **Toodledo**
- **NirvanaHQ**

### **Why would I use Evernote Reminders?**

*Example: Have a deadline for a project and the notes are being kept within Evernote. This keeps me accountable for the projects I am currently working on i.e linking a reminder for a to-do list, meeting, or project.*To set a reminder just click the clock icon within a "note".

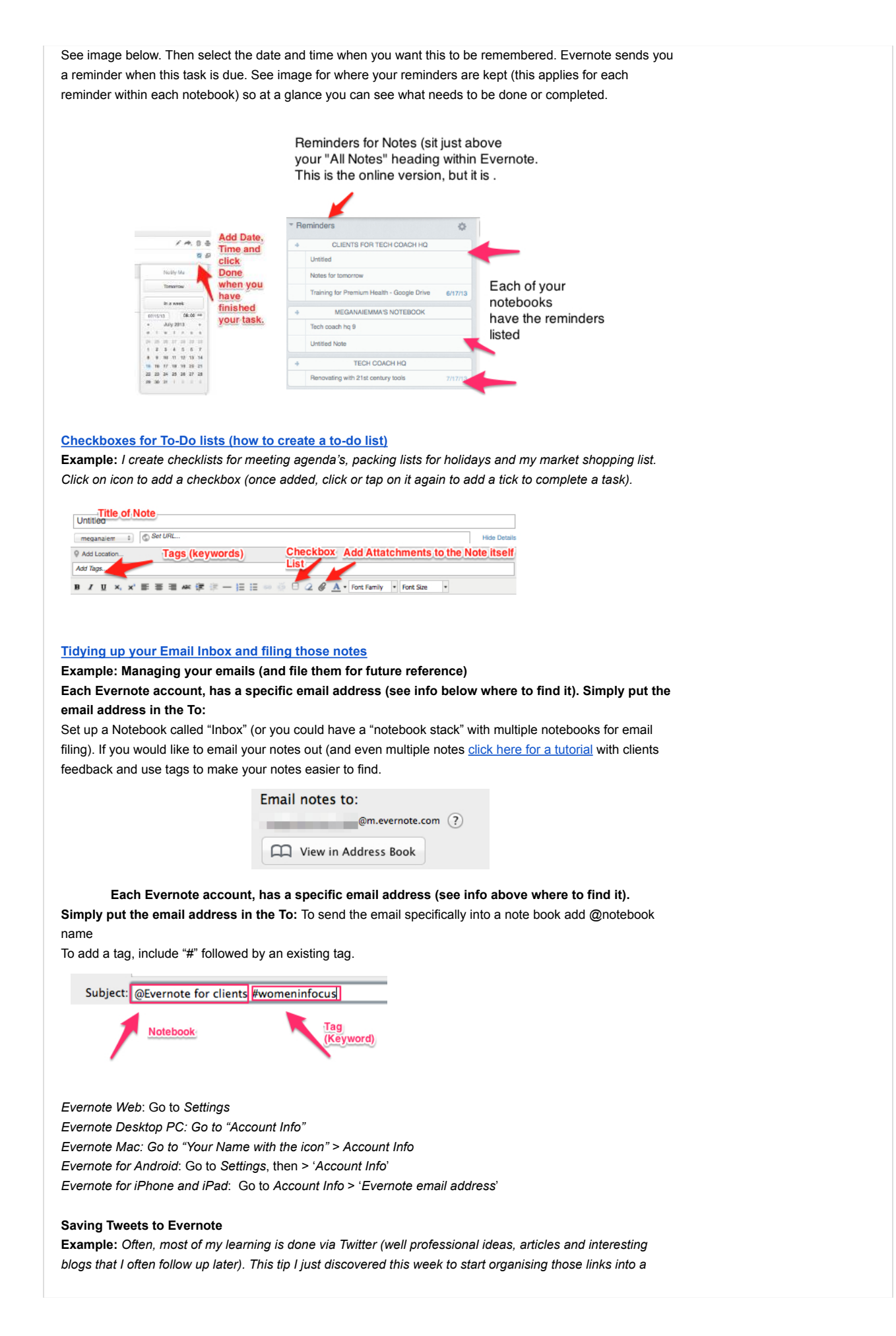

*better knowledge management system.*

- 1. Step 1:Follow **myEN** on Twitter (you will need a Twitter account)
- 2. **myEN** will follow you back, and send you a DM with a link
- 3. Click the link, sign into Evernote, and connect your Evernote and Twitter accounts
	- For Public tweets: Add @myEN to the body of any public tweet

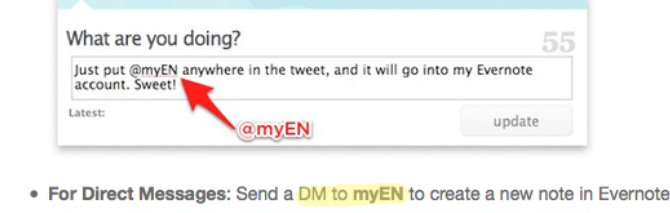

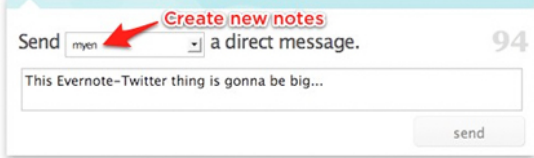

# **Keyboard Shortcuts (Mac and PC)**

**Example:** *Often there are just quick shortcuts that make using Evernote much easier via the desktop for either Mac or PC (not available for online or apps)*

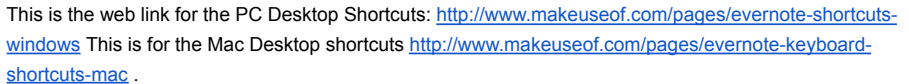

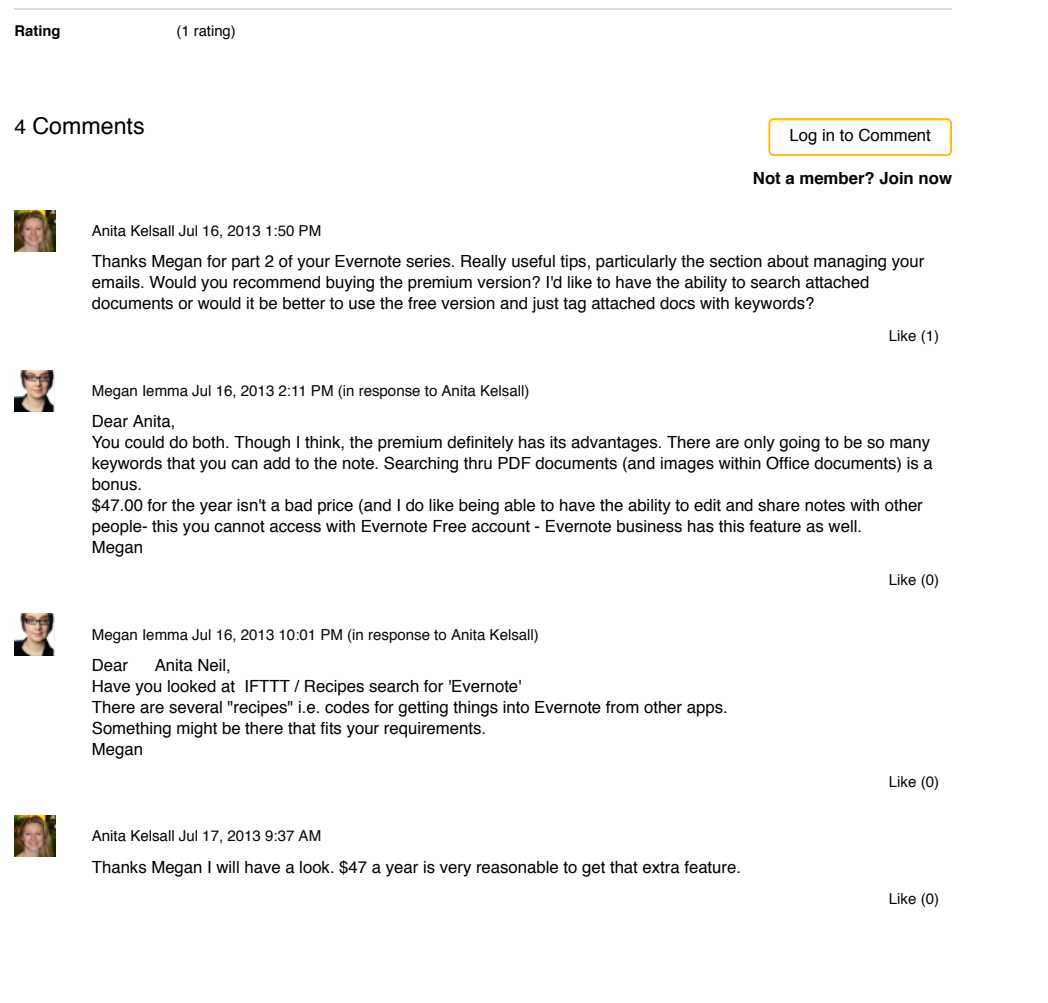

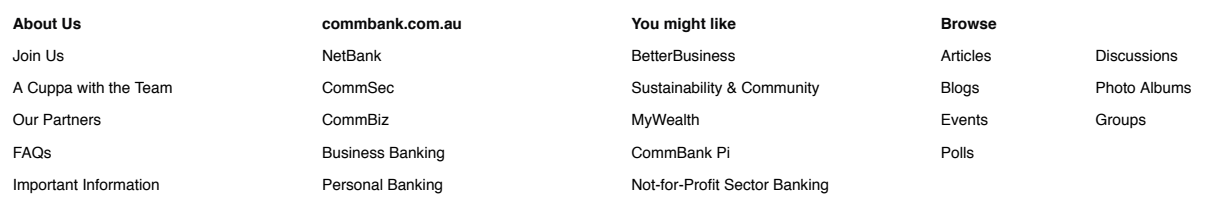

#### **Our Partners**

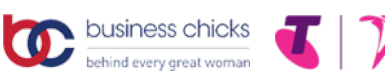

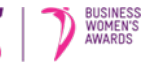

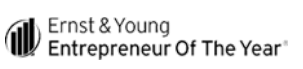

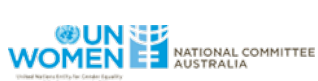

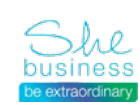

Privacy | Site map | Important information | Other sites | Careers Shareholder center | 中文 | Tiếng Việt | 한국어 | Bahasa Indonesia

Commonwealth Bank of Australia 2013 ABN 48 123 123 124